# Identifikasi Kondisi Pohon Peneduh Terhadap Keselamatan Manusia Menggunakan Logika *Fuzzy* Mamdani

## **Indra Malik Akbar Fadhilah**

Program Studi Teknik Informatika, Fakultas Industri Kreatif dan Telematika, Universitas Trilogi email: indramaf@trilogi.ac.id

*Abstrak***-Kondisi pohon peneduh merupakan suatu hal yang sangat penting untuk keselamatan para pengguna jalan. Kerap terjadi tumbangnya pohon peneduh dikarenakan faktor-faktor suhu, iklim, polusi udara, dan kurangnya oksigen pada pepohonan. Tujuan dari penelitian ini adalah untuk mengetahui kondisi kesehatan pada pohon peneduh terhadap keselamatan manusia. Maka untuk menyelesaikan permasalahan pada penelitian ini akan dibuatnya program tebang pilih pada pohon peneduh dengan menerapkan metode logika** *fuzzy* **untuk memecahkan permasalahan dari faktor-faktor yang ada dengan membuat** *variable-variable* **yang akan digunakan dalam pemporsesan pada logika** *fuzzy.* **Hasil dari penelitian ini ialah untuk mengidentifikasi kondisi kesehatan pada pepohonan mana saja yang sudah layak untuk dilakukan penebangan sesuai hasil dari logika** *fuzzy***.**

*Kata Kunci* **Identifikasi, Pohon Peneduh, Keselamatan Manusia, Fuzzy Mamdani.**

*Abstract* −*The condition of shade trees is very important for the safety of road users. It often happens in shade trees because of the factors of temperature, climate, air damage, and lack of oxygen in the tree. The purpose of this study is to study the health conditions in shady trees against human safety. So to overcome the problem in this study, a selective felling program in shady trees will be made using the fuzzy logic method to solve the problem of existing factors by creating variables that will be used in processing on fuzzy logic. The results of this study are to identify which health conditions of trees that are feasible to be cut according to the results of fuzzy logic.*

*Keywords – Identification, Shade Tree, Salvation Human, Fuzzy Mamdani*

## I. PENDAHULUAN

Pada umumnya kecelakaan terjadi karna dua faktor yaitu alam dan manusia. Faktor alam bisa terjadi seperti tumbangnya pohon yang menyebabkan terancamnya keselamatan seseorang yang beraktifitas pada sekitaran pepohonan. Sedangkan faktor manusia bisa terjadi seperti sengaja melanggar suatu aturan yang sudah ditetapkan sehingga bisa terjadinya kecelakaan. Dilihat dari data BPBD Jakarta 248 pohon tumbang yang terjadinya ditahun 2018 tidak ada korban jiwa akan tetapi ada beberapa sarana yang rusak.

Memperhatikan hal tersebut keselamatan merupakan kondisi dimana suatu keadaan atau tempat yang benarbenar aman dari segala ancaman yang kerap kali mengancam keselamatan. Keselamatan merupakan suatu kondisi yang paling diutamakan dalam berbagai aktifitas baik itu dalam pekerjaan, berkendara, dan berlibur sekalipun. Dengan itu keselamatan seseorang ketika beraktifitas melewati pepohonan peneduh sangat diutamakan, karena dari kecelakaan tumbangnya pohon tersebut tidak ada yang bisa dipertanggung jawabkan jika seseorang terkena runtuhan pohon tersebut.

Penyebab tumbangnya pepohonan disebakan oleh dua faktor, yaitu manusia dan lingkungan. Faktor manusia biasanya manusia sering melakukan *vandalism,* seperti memaku poster dipepohonan, sengaja membuat sempal pada pepohonan yang mengakibatkan pepohonan rusak karena ulah manusia yang seperti itu. Sedangkan faktor lingkungan bisa terjadi karena suhu, iklim, kelembaban,

polusi udara dan kurangnya oksigen pada pepohonan peneduh yang menyebabkan rusaknya pepohonan tersebut.

Logika *fuzzy* merupakan logika yang samar dimana suatu logika yang cocok untuk diimplementasikan untuk *system control* pemecahan masalah. Maka dari penelitian ini menggunakan metode logika *fuzzy* untuk mengidentifikasi kondisi pada pepohonan dengan faktorfaktor tersebut yang nantinya akan dilakukan pembuatan *variable-variable* untuk memudahkan dalam pemrosesan pada logika *fuzzy*.

Permasalahan diatas dapat diatasi dengan pembuatan program kerja tebang pilih pada pohon peneduh merupakan jawaban atau solusi dari penulis terhadap tumbangnya pepohonan peneduh yang ada disekitar lingkungan atau di jalan-jalan raya. Maka hasil dari identifikasi menggunakan *fuzzy* mamdani sangat berguna untuk menentukan pepohonan mana yang sudah layak untuk ditebang sehingga dapat meminimalisir tumbangnya pepohonan terkhusus pohon peneduh. Pada penelitian ini diharapkan dapat membantu masyarakat untuk menjaga kondisi pohon peneduh yang berada di jalan-jalan raya ataupun disekitar lingkungannya.

## II. TINJAUAN PUSTAKA

Dari penelitian sebelumnya yang sudah pernah dilakukan oleh peneliti terdahulu antara lain, dengan judul *Diversity of Shade Trees and Their Influence on the Microclimate of Agro-Ecosysem and Fruit Production of* Gulapasir Salak(*Salacca Zalacca var*. *amboinesis*) *Fruit*, membahas tentang keberagaman pohon peneduh yang

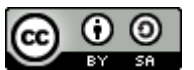

berpengaruh pada agro ekosistem dan produksi buah salak. Penelitian ini memiliki tujuan yakni untuk mengidentifikasi keragaman pohon peneduh dan pengaruh hal tersebut pada iklim mikro dan gula pasir buah salak produksi agroekosistem di Karangasem (area ditanam asli) dan Tabanan (pengembangan daerah baru). Metode yang digunakan ialah metode *purposive random* yang membantu dalam menentukan suatu letak pepohonan yang ada pada penelitian ini. Hasil dari penelitian ini menunjukkan bahwa kepadatan pohon peneduh dan populasi pohon salak di Karangasem dan Tabanan berbeda, perbedaannya pada intensitas cahaya dan suhu didaerah tersebut. [1]

Penelitian kedua, mempunyai judul *Cooling Effects Of Two Type Of Tree Canopy Shape In* Penang, Malaysia, penelitian ini membandingkan dua bentuk pohon kanopi yang dijadikan sebagai pohon peneduh di *Unviersity Sains Malaysia*. Adapun tujuan dari penelitian ini untuk mengevaluasi hubungan antara karakteristik fisik (tinggi pohon, tinggi mahkota, daerah mahkota, diameter mahkota dan LAI) dari pohon, dan mengamati perbedaan kondisi iklim mikro dibawah pohon kanopi dan ruang terbuka. Metode anova yang digunakan pada penelitian ini berguna untuk membandingkan sesuatu objek dan dipenelitian ini membandingkan bentuk pohon. Penelitian ini menghasilkan bahwa karakteristik fisik suka penutup dedaunan, bercabang kebiasaan dan jenis ukuran , susunan daun memainkan peran penting dalam meningkatkan efesiensi dalam refleksi radiasi dan penyerapan pada dua pohon tersebut. [2]

Selanjutnya, penelitian ketiga dengan judul identifikasi kondisi kesehatan pohon peneduh dikawasan *ecopark*, Cibinong *science center*-*botanic gardens*, pada penelitian ini membahas mengenai kondisi pohon peneduh yang berada dikawasan *ecopark* Cibinong. Metode *purposive sampling* digunakan untuk mengukur frekuensi pohon yang sering dijadikan tempat berteduh oleh pengunjung. Dengan itu penelitian ini bertujuan untuk mengidentifikasi kesehatan pohon peneduh dikawasan *ecopark*. Mengenai hasil dari penelitian ini ialah teridentifikasi pohon yang sehat sebanyak 68%, kerusakan ringan sebanyak 29% dan kerusakan sedang sebanyak 3% dan hasil ini diharapkan kepada masyarakat akan edukasi tentang kesehatan pohon peneduh tersebut.[3]

Terakhir, penelitian dengan judul penerapan logika *fuzzy* dalam penjadwalan waktu kuliah membahas tentang penjadwalan dalam suatu perguruan tinggi yang sudah sebaiknya penjadwalan tidak tumpang tindih antar mata kuliah satu dengan yang lain. Metode *fuzzy* merupakan metode yang dipilih dan digunakan sebagai menyelesaikan permasalahan ini, pencarian teori melalui studi pustaka dari penelitian yang terlebih dahulu tentang penjadwalan waktu kuliah, teori tentang logika *fuzzy* dan sistem inferensi *fuzzy.* Selain itu tujuan pada penelitian ini untuk menganalisa penggunaan sistem inferensi logika *fuzzy* dalam mengatasi kesulitan dalam mengatur penjadwalan waktu kuliah. Maka hasil dari penelitian ini adalah hasil penghitungan penilaian akurasi dari suatu jadwal yang terdapat pada perkuliahan mahasiswa.[4]

## III. METODOLOGI PENELITIAN

*A. Defiinisi Logika Fuzzy* 

Dalam penelitian ini penulis menggunakan metode logika *fuzzy*. Definisi logika *fuzzy* adalah berperan sebagai derajat keanggotaan dan penentu dalam penentuan suatu himpunan. Pada logika *fuzzy* terdapat nilai keanggotaan yang sangat penting dalam logika *fuzzy* karena untuk dijadikan penalaran dalam sebuah kasus permasalahan[4]. Penulis mempunyai alasan kenapa memilih metode logika *fuzzy*, karena langkah-langkah penyelesaiannya cocok untuk memecahkan atau menentukan suatu permasalahan yang terdapat pada obyek penelitian ini. Selain itu , logika *fuzzy* merupakan sebuah logika samar dan mempunyai dua nilai penting diantaranya *true* dan *false,* logika *fuzzy* juga memiliki operator dan tahapan-tahapan untuk menyelesaikan masalah diantaranya *fuzzyfication, Inference,* dan *defuzzyfication.*

## *B. Flowchart Metode*

*Flowchart metode* merupakan suatu alur dari penelitian yang penulis bahas yaitu Identifikasi Kondisi Pohon Peneduh Terhadap Keselamatan Manusia Menggunakan Logika *Fuzzy* dengan menggunakan metode dari Mamdani, dimana tahapan awal pengumpulan data untuk *variablevariable* yang nantinya perhitungan *fuzzy* akan dimasukkan kedalam MATLAB untuk dilakukannya proses pengujian dari *variable-variable* input dan rules yang telah kita masukkan ke MATLAB maka akan menghasilkan suatu perhitungan yang menggambarkan hasil tersebut sesuai dengan permasalahan pada penelitian ini atau tidak.

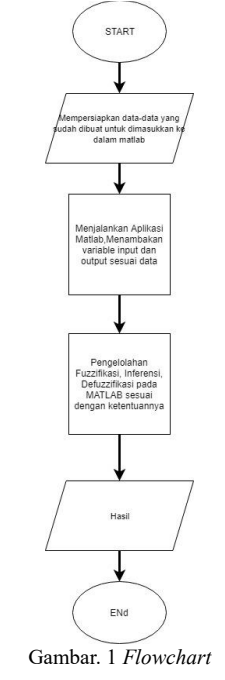

## *C. Pengumpulan Data*

Pengumpulan data ini bermaksud untuk mempersiapkan kebutuhan dari logika *fuzzy* yang akan digunakan diantarnya *variable-variable* input atau output. Dengan adanya pengumpulan data ini besar/satuan yang besaran/satuan yang digunakan lebih jelas dan meminimalisir terjadinya kesalahan disaat perhitungan. Tabel I. Tabel Data

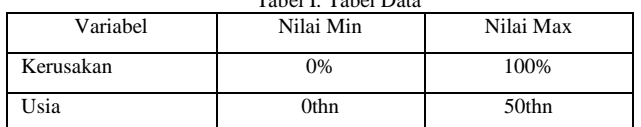

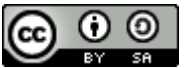

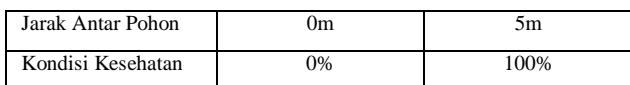

Dari tabel diatas menunujukkan nilai terendah dan tertinggi dari kerusakan pada pohon, usia pohon, jarak antar pohon yang ada pada saat ini dan data pada table diatas akan digunakan menjadi *variable input* dan *output*. Selain itu agar terlihat lebih jelas maka akan dijelaskan pada tabel selanjutnya.

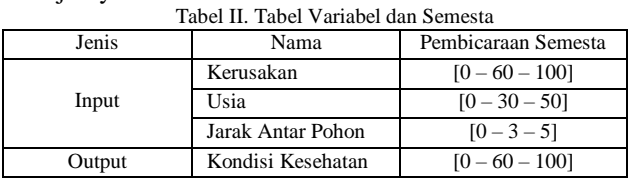

Tabel diatas merupakan satu langkah untuk menentukan setiap nama *variable input* dan *output* dan termasuk menentukan keseluruhan *range* pada *variable input* atapun *output* dalam himpunan semesta. Selanjutnya daftar tabel seluruh himpunan lengkap dengan nama himpunan perdomain dan per *variable* juga.

| Jenis  | Variabel    | Himpunan      | Pembicaraan | Domain      |
|--------|-------------|---------------|-------------|-------------|
|        |             |               | Semesta     |             |
|        | Kerusakan   | (Kerusakan    | $[0 - 100]$ | $[0-60, 0]$ |
| Input  |             | Ringan,       |             | $50-80$ ,   |
|        |             | Kerusakan     |             | 70-1001     |
|        |             | Ringan,       |             |             |
|        |             | Kerusakan     |             |             |
|        |             | Berat)        |             |             |
|        | Usia        | (Muda,        | $[0 - 50]$  | $[0-30, 0]$ |
|        |             | Cukup, Tua)   |             | $25-40.$    |
|        |             |               |             | $35-50$ ]   |
|        | Jarak Antar | (Dekat,       | $[0 - 5]$   | $[0-3, 2-$  |
|        | Pohon       | Sedang,       |             | $4, 3-5$ ]  |
|        |             | Jauh)         |             |             |
| Output | Kondisi     | (Gejala,      | $[0 - 100]$ | $[0-50, 1]$ |
|        | Kesehatan   | Sakit, Sehat) |             | $40 - 80$ , |
|        |             |               |             | 60-1001     |

Tabel III. Tabel Variabel dan Himpunan

## *D. Pengelolaan Data pada MATLAB*

Pada tahap ini menjelaskan tentang pengelolahan data yang telah dipaparkan dari tabel yang berada diatas dan akan dipaparkan lebih rinci dalam Bab IV Hasil dan Pembahasan.

## IV. HASIL DAN PEMBAHASAN

## **Fuzzifikasi**

Pada tahapan fuzzifikasi ini merupakan tahapan penginputan nilai-nilai yang sudah dibuat ke dalam MATLAB dengan ketentuan logika *fuzzy* dimana *range* nya dari 0 sampai 1.

1. Pertama membuka MATLAB akan muncul tampilan seperti ini

| keyrungskom<br>Lister                    |                                        | Sistem Cerdas Mattsb2<br>(mamdani) |                         |                  |  |
|------------------------------------------|----------------------------------------|------------------------------------|-------------------------|------------------|--|
|                                          |                                        |                                    |                         | KondisiKesehatan |  |
| <b>Jacob Ardon Dobon</b>                 | <b>Sistem Cerdas</b><br><b>Mattan?</b> |                                    | FIS Type:               | mamdani          |  |
| <b>FIS Name:</b><br>And method           | min                                    | $\overline{\phantom{a}}$           | <b>Current Variable</b> |                  |  |
| Or method                                | max                                    | $\sim$                             | Name                    | kerusakan        |  |
|                                          | min                                    | $\sim$                             | Type                    | Input            |  |
| <i><b>Implication</b></i><br>Aggregation | max                                    | $\sim$                             | Range                   | 101001           |  |

Gambar.2 Tampilan Awal MATLAB

Pada tampilan awal untuk fungsi *fuzzy* di MATLAB akan tampil seperti tampilan yang ada di gambar di atas, dimana pada sewaktu masuk awalan terdapat kotak bewarna kuning satu itu untuk variabel *input*, yang bewarna putih untuk *rules* pada *fuzzy* di MATLAB sedangkan kotak yang bewarna biru untuk variabel *output.* Pada awalan masuk di fungsi *fuzzy* pada MATLAB hanya terdapat satu inputan , satu output. Jadi sesuaikan dulu dengan data yang mau dihitung.

1. Tahap pertama, membuat fungsi keanggotaan diantaranya :

## **Variabel** *Input*

## a. Kerusakan

Kerusakan dari pepohonan dijadikan salah satu variabel inputan yang dimana mempunyai skala kerusakan dengan per% sebagai tolak ukur kerusakan pada pepohonan tersebut. Pada fungsi MATLAB kurva yang digunakan pada variabel *input* kerusakan ialah kurva segitiga dan kurva trapesium. Nilai atau *range* dari kerusakan pepohonan ini sangat berpengaruh ke variabel *input* lainnya jadi harus benar-benar detail agar meminimalisir kesalahan

dalam melakukan pemprosesan bahkan hasilnya tersebut. Membership Function Editor: Sistem Cerdas Matlab  $\times$ 

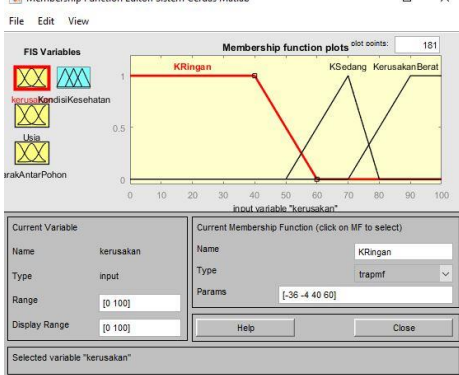

Gambar.3 Keanggotaan Kerusakan

#### b. Usia

Pada variabel *input* fungsi keanggotaan dari usia sama seperti fungsi keanggotaan yang sebelumnya, sangat berpengaruh untuk pemprosesan ataupun hasil nanti. Kurva yang digunakan pada variabel *input* usia ini menggunakan trapesium dan segitiga.

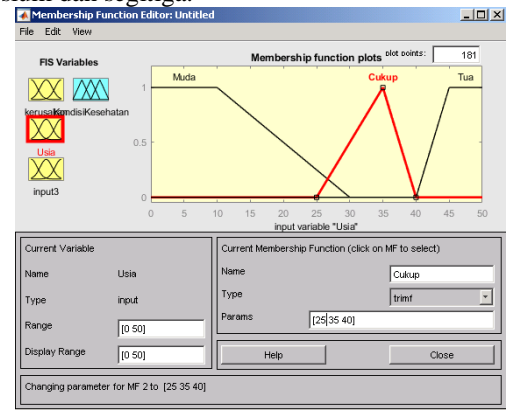

Gambar.4 Keanggotaan Pada Variabel *Input* Usia

c. Jarak Antar Pohon

Jarak antar pohon sangat berpengaruh dalam menentukan *output* dari kondisi kesehatan pada pohon tersebut, dan seperti yang sebelumnya penggunaan kurva tidak jauh.

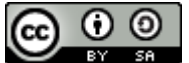

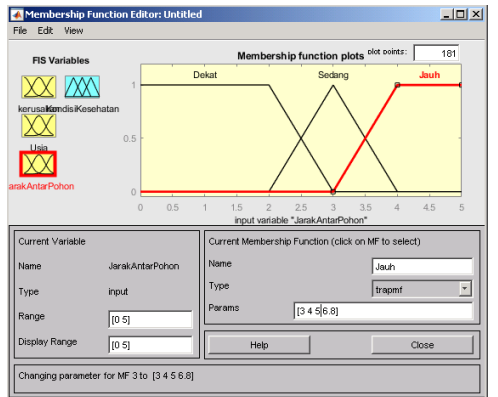

Gambar.5 Keanggotaan Pada Variabel *Input* Jarak Antar Pohon **Variabel** *Output*

## d. Kondisi Kesehatan

Kondisi kesehatan ini merupakan variabel *output* yang mencakup dari hasil pengolahan variabel-variabel *input* lainnya yang akan dikelola pada fungsi inferensi yang selanjutnya akan dibuat.

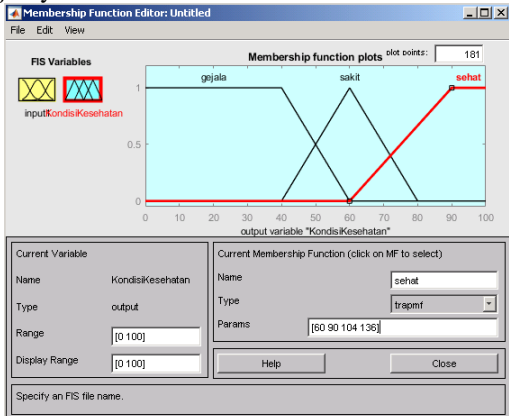

Gambar.6 Keanggotaan Pada Variabel *Output* Jarak Antar Pohon

Pada pembuatan fungsi keanggotaan diatas semua kurva itu ialah kurva linear yang berguna untuk nilai himpunan paling rendah, dan paling tinggi sedangkan untuk nilai himpunan yang standar atau menengah menggunakan kurva linear segitiga. Tujuan dari pembuatan kurva tersebut untuk meminimalisir kesalahan dari nilainilai himpunan jika nilai himpunan sudah mulai memasuki nilai tertinggi.

## **Inferensi**

2. Pembuatan aturan-aturan yang merupakan kebutuhan dari logika *fuzzy* untuk melakukan pengolahan pada setiap varibel *input* menjadi *output*.

Inferensi adalah tahapan menentukan aturan atau *rules* dari logika *fuzzy* dari variabel *input* dan *output* yang nantinya akan menampung nilai-nilai sebagai acuan untuk penalaran dalam *rules* logika *fuzzy*.

Pembuatan *rules* pada tahapan inferensi ini sangat mempengaruhi hasil *output* nya nanti dan dimasukkan dengan operator-operator logika matematika seperti *OR*, *NOT*, atau *AND* sehingga membuat hasil nilai benar-benar kecil, adapun contoh *rules*:

 *If* Kerusakan Ringan *AND* Usia Muda *AND* Jarak Antar Pohon Dekat *Then* Kondisi Kesehatan

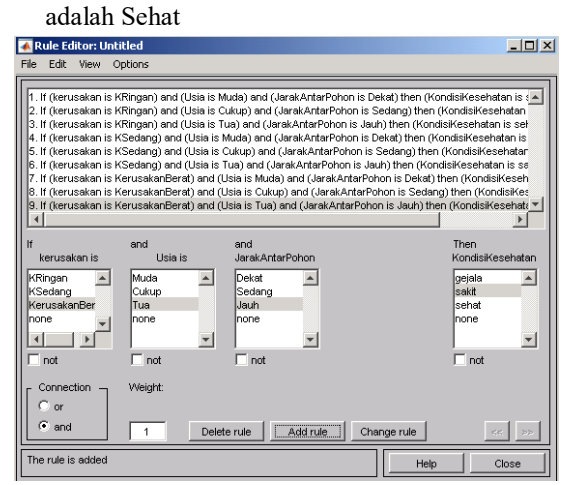

Gambar.6 *Rules* pada MATLAB

## **Defuzzifikasi**

3. Tahapan ini penulis menampilkan hasil nilai dari *software* MATLAB dalam melakukan pengujian

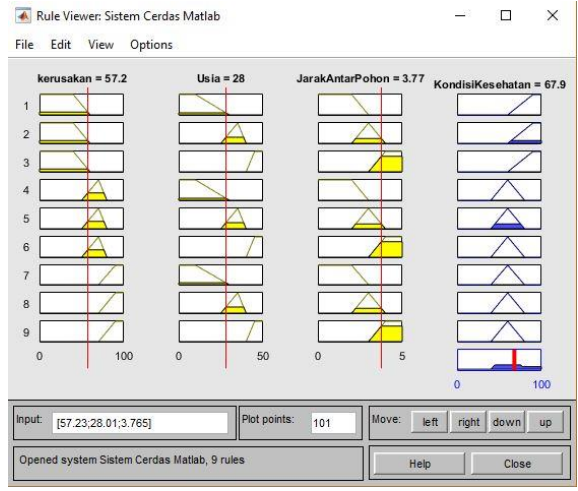

Gambar.7 Bagian *Rules View* pada MATLAB

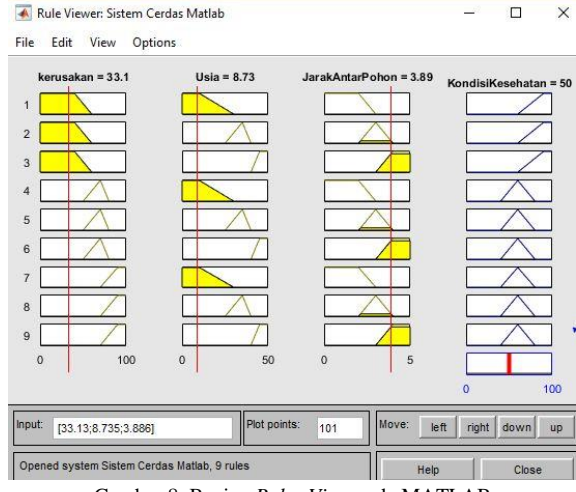

Gambar.8 Bagian *Rules View* pada MATLAB

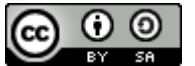

## *JISA (Jurnal Informatika dan Sains)* ISSN: 2614-8404 *Vol. 01, No. 02, Desember 2018*

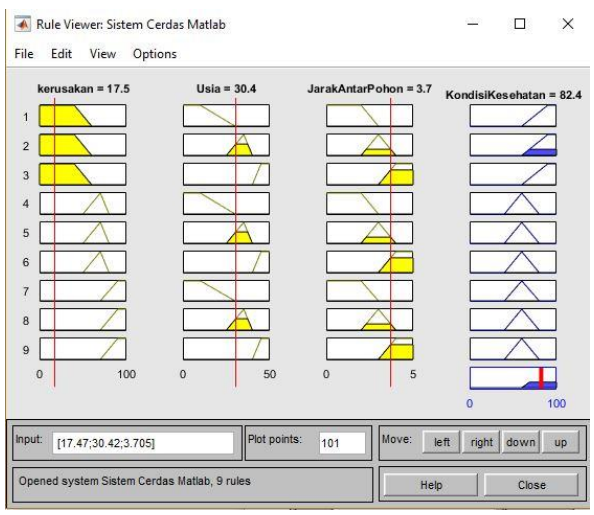

Gambar.8 Bagian *Rules View* pada MATLAB

Gambar diatas menjelaskan bahwa pada *software* MATLAB dapat melakukan percobaan dengan merubahrubah nilai *input* sesuai dari *variable input* akan tetapi ini bebas dalam melakukan percobaan sehingga dapat menghasilkan hasil yang berbeda-beda dan nilai masukkan yang berasal dari nilai *real* akan dikeluarkan dan ditampilkan lagi/defuzzifikasi.

## V. PENUTUP

Kesimpulan pada identifikasi pohon peneduh terhadap keselamatan manusia dengan menggunakan metode logika *fuzzy* mamdani guna membuktikan bahwa metode logika *fuzzy* adalah metode yang cocok untuk dilakukan pengembangan lebih lanjut dalam permasalahan pembuatan aplikasi dan penerapannya. Dengan adanya penelitian ini penulis mengharapkan masyarakat sadar akan kesehatan kondisi pohon-pohon yang dijadikan sebagai pohon peneduh. Penulis berharap dengan adanya penelitian ini dapat dipakai atau diterapkan untuk melakukan program kerja tebah pilih pohon peneduh.

## DAFTAR PUSTAKA

*Journal Article*

- [1] S. Ashari, T. Wardiyati, dan A. Suryanto, "Keanekaragaman Pohon Naungan dan Pengaruh mereka pada Iklim Mikro Agro-Ekosistem dan Produksi Buah Gulapasir Salak ( Salacca salak var . Amboinensis ) Buah," hal. 214–221, 2012.
- [2] J. M. Tukiran, "Cooling Effects of Two Types of Tree Canopy Shape in Penang, Malaysia," *Int. J. Geomate*, no. October 2017, 2016.
- [3] I. NOVIADY, "Identifikasi kondisi kesehatan pohon peneduh di kawasan Ecopark, Cibinong Science Center," PROS SEM NAS MASY BIODIV *INDON*, vol. 1, no. September, hal. 1385–1391, 2015.
- [4] S. Wibowo, "Penerapan Logika Fuzzy Dalam Penjadwalan Waktu Kuliah," *Inform. UPGRIS*, vol. 1, no. Juni, hal. 59–77, 2015.

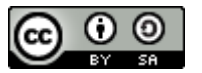